## **สิ่ งทีส่งมาด้วย ่ 6**

## **วิธีปฏิบัติในการเข้าร่วมประชุมผ่านสื่ ออิเล็กทรอนิกส์ Inventech Connect**

้ผู้ถือหุ้นและผู้รับมอบฉันทะที่ประสงค์จะเข้าประชุมผ่านสื่ออิเล็กทรอนิกส์ด้วยตนเอง สามารถดำเนินการได้ตามขั้นตอนการยื่นแบบคำ ร้องเข้าร่วมประชุมผ่านสื่ออิเล็กทรอนิกส์ ดังนี้

## **ขั้ นตอนการยืนแบบคําร้องเข้าร่วมประชุมผ่านสื ่ ่ ออิเล็กทรอนิกส์(E-Request) ก่อนการประชุม**

1. ยื่นแบบคําร้องเข้าร่วมประชุมผ่าน Web browser ให้เข้าไปที่ **https://serv.inventech.co.th/WHAUP102864R/#/homepage** หรือสแกน QR Code นี้ เพื่อเข้าสู่ระบบ และดําเนินการตามขั้นตอนดังภาพ

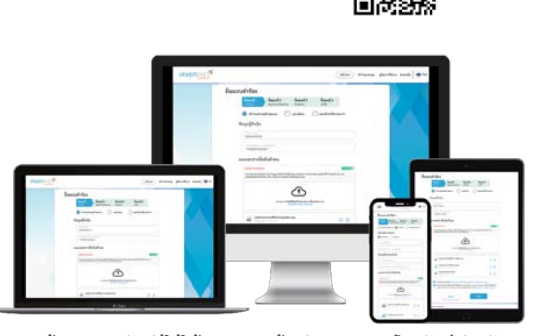

**\*\* หากต้องการรวมบัญชีผู้ใช้ให้ทํารายการ ด้วยอีเมลและเบอร์โทรศัพท์เดียวกัน \*\***

**2 เลือกประเภทในการยื่ นแบบคําร้อง เพือทํารายการ ่ 4 ขั้ นตอน ดังนี้ ขั้ นตอนที่1 กรอกข้อมูลผู้ถือหุ้น, ข้อมูลผู้รับมอบฉันทะ พร้อมเอกสารหลักฐานทีจําเป็ น ่ ขั้ นตอนที่2 กรอกข้อมูลสําหรับยืนยันตัวตนผู้ถือหุ้น**

**1 คลิกลิงก์ URL หรือสแกน QR Code จากหนังสือเชิญประชุม**

**ขั้ นตอนที่3 ยืนยันตัวตนผ่าน OTP**

ขั้นตอนที่ 4 ทำรายการสำเร็จ ระบบจะแสดงข้อมูลผู้ถือหุ้นอีกครั้ง<br>เพื่อตรวจสอบความถูกต้องของข้อมูล

**3 รออีเมลจากเจ้าหน้าทีแจ้งรายละเอียดข้อม ่ ูลการประชุมและ รหัสผ่านเข้าใช้งาน**

2. สําหรับผู้ถือหุ้นที่ประสงค์จะเข้าร่วมประชุมด้วยตนเอง หรือโดยผู้รับมอบฉันทะผ่านสื่ออิเล็กทรอนิกส์ระบบลงทะเบียนยื่นแบบคําร้อง จะเปิดให้ดําเนินการตั้งแต่**วันที่9 เมษายน 2567 เวลา 08:30 น. โดยระบบจะปิ ดการลงทะเบียนวันที่18 เมษายน 2567 จนกว่า จะปิ ดการประชุม** และกรุณาส่งเอกสารมอบฉันทะฉบับจริงและเอกสารหลักฐานที่จําเป็นมายังบริษัท (สํานักเลขานุการบริษัท) ภายใน วันที่ 12เมษายน 2567

3. ระบบประชุมผ่านสื่ออิเล็กทรอนิกส์จะเปิดให้เข้าระบบได้ใน**วันที่18 เมษายน 2567** เวลา **12:00 น.** (ก่อนเปิดประชุม 2 ชั่วโมง) โดยผู้ถือหุ้นหรือผู้รับมอบฉันทะใช้ Username และ Password ที่ได้รับและปฏิบัติตามคู่มือการใช้งานในระบบ

### **การมอบฉันทะให้กรรมการอิสระของบริษัท**

หากกรณีผู้ถือหุ้นที่ประสงค์จะมอบฉันทะให้กรรมการอิสระของบริษัท ท่านสามารถจัดส่งหนังสือมอบฉันทะฉบับจริง พร้อมเอกสาร หลักฐานที่จําเป็นมาที่อยู่บริษัท ภายในวันที่ 12 เมษายน 2567

สํานักเลขานุการบริษัท

บริษัท ดับบลิวเอชเอ ยูทิลิตี้ส์ แอนด์ พาวเวอร์ จํากัด (มหาชน)

เลขที่ 777 อาคารดับบลิวเอชเอ ทาวเวอร์ ชั้น 22 ห้องเลขที่ 2203-2205

หมู่ที่ 13 ถนนเทพรัตน (บางนา-ตราด) กม.7 ต. บางแก้ว อ. บางพลี จ. สมุทรปราการ10540

นอกจากนี้ บริษัทได้เพิ่มทางเลือกในการมอบฉันทะผ่านสื่ออิเล็กทรอนิกส์เพิ่มเติม ซึ่งในกรณีมอบฉันทะผ่านสื่ออิเล็กทรอนิกส์ ท่าน ผู้ถือหุ้นยังคงต้องจัดส่งหนังสือมอบฉันทะฉบับจริง พร้อมเอกสารหลักฐานที่จําเป็นมาที่บริษัท

#### **หากพบปัญหาในการใช้งาน สามารถติดต่อ Inventech Call Center**

โทร: 02-931-9136

Line: @inventechconnect

ให้บริการระหว่างวันที่ 9-18 เมษายน 2567 เวลา 08.30 – 17.30 น.

**(เฉพาะวันทําการ ไม่รวมวันหยุดราชการและวันหยุดนักขัตฤกษ์) แจ้งปัญหาการใช้งาน**

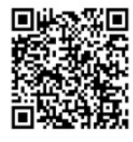

**@inventechconnect**

## **ขั้ นตอนการลงทะเบียนเพือเข้าร่วมประชุม ( ่ E-Register) และขั้ นตอนการลงคะแนนเสียง (E-Voting)**

- **1 กรอกอีเมลและรหัสผ่านทีได้รับจากอีเมล หรือขอรหัส ่ OTP**
- **2 กดปุ่ ม "ลงทะเบียน" โดยคะแนนเสียงจะถูกนับเป็ นองค์ประชุม**
- **กดปุ่ ม "เข้าร่วมประชุม" จากนั้ นกดปุ่ ม "Join Meeting" 3**
- **เลือกระเบียบวาระการประชุมทีบริษัทกําหนด ่ 4**
- <mark>5</mark> กดปุ่ม "ลงคะแนน"
- **6 เลือกลงคะแนนตามความประสงค์**
- **ระบบจะแสดงผลลัพธ์การลงคะแนนเสียงล่าสุดทีได้ทําการ ่ เลือกลงคะแนน 7**

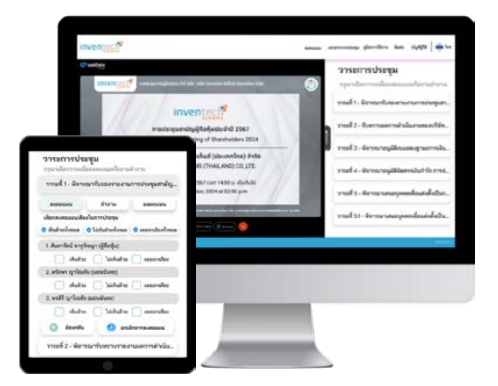

หากต้องการยกเลิกการลงคะแนนเสียงล่าสุด กรุณากดปุ่ม "ยกเลิกการลงคะแนน" (ซึ่งหมายความว่า ผลคะแนนล่าสุดของท่านจะ เท่ากับการไม่ออกเสียงลงคะแนน หรือผลคะแนนของท่านจะถูกนําไปรวมกับคะแนนเสียงที่การประชุมกําหนด) โดยท่านสามารถแก้ไข การออกเสียงลงคะแนนได้จนกว่าระบบจะปิดรับการลงคะแนนเสียงในวาระนั้น ๆ

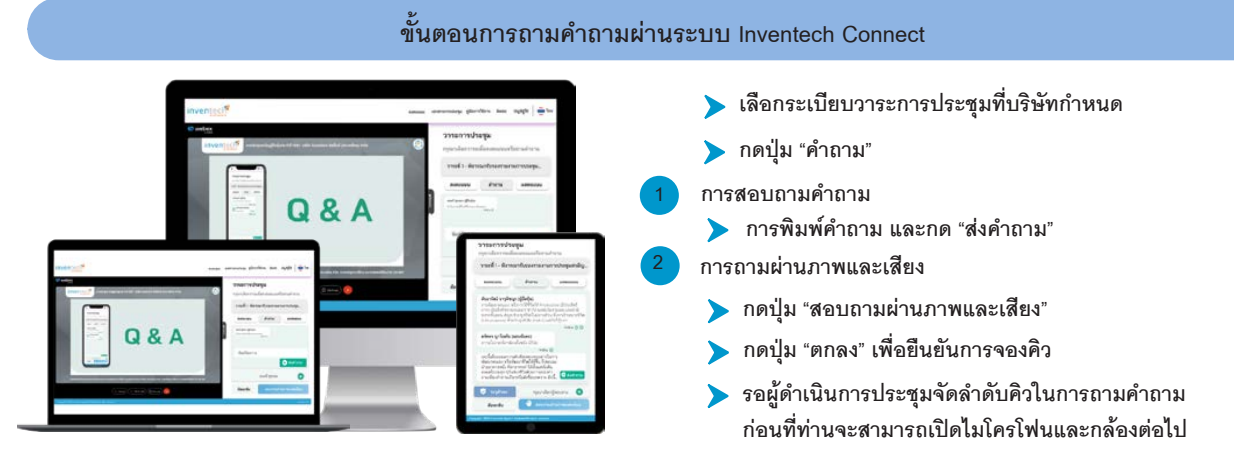

หมายเหตุบริษัทจะจัดให้มีการถามคําถามผ่าน การพิมพ์คําถามก่อน หากพิมพ์คําถามไม่ชัดเจน บริษัทจะเปิดโอกาสให้ผู้ถือหุ้นสามารถถามคําถามผ่าน ภาพและเสียง โดยอยู่ภายใต้การบริหารจัดการของเจ้าหน้าที่ของบริษัท เพื่อความเป็นระเบียบเรียบร้อย

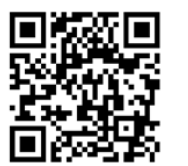

# **คู่มือการใช้งาน Inventech Connect**

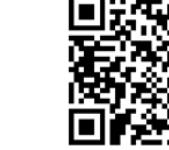

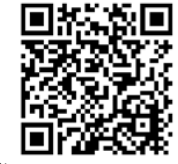

**คู่มือการใช้งาน E-Request คู่มือการใช้งาน E-Voting วิดีโอการใช้งานระบบ Inventech Connect**

หมายเหตุการทํางานของระบบประชุมผ่านสื่ออิเล็กทรอนิกส์ และระบบ Inventech Connect ขึ้นอยู่กับระบบอินเทอร์เน็ตที่รองรับของผู้ถือหุ้นหรือผู้รับมอบ ฉันทะ รวมถึงอุปกรณ์ และ/หรือ โปรแกรมของอุปกรณ์ กรณาใช้อุปกรณ์ และ/หรือโปรแกรมดังต่อไปนี้ในการใช้งานระบบ

- 1. ความเร็วของอินเทอร์เน็ตที่แนะนํา
	- High Definition Video: ควรมีความเร็วอินเทอร์เน็ตที่ 2.5 Mbps (ความเร็วอินเทอร์เน็ตที่แนะนํา)
	- High Quality Video: ควรมีความเร็วอินเทอร์เน็ตที่ 1.0 Mbps
	- Standard Quality Video: ควรมีความเร็วอินเทอร์เน็ตที่ 0.5 Mbps
- 2. อุปกรณ์ที่สามารถใช้งานได้
	- โทรศัพท์เคลื่อนที่/อุปกรณ์แท็ปเล็ต ระบบปฏิบัติการ iOS หรือ Android
- เครื่องคอมพิวเตอร์/เครื่องคอมพิวเตอร์โน้ตบุ๊ค ระบบปฏิบัติการ Windows หรือ Mac
- 3. อินเทอร์เน็ตเบราว์เซอร์ Chrome (เบราว์เซอร์ที่แนะนํา) / Safari / Microsoft Edge \*\* โดยระบบไม่รองรับ Internet Explorer

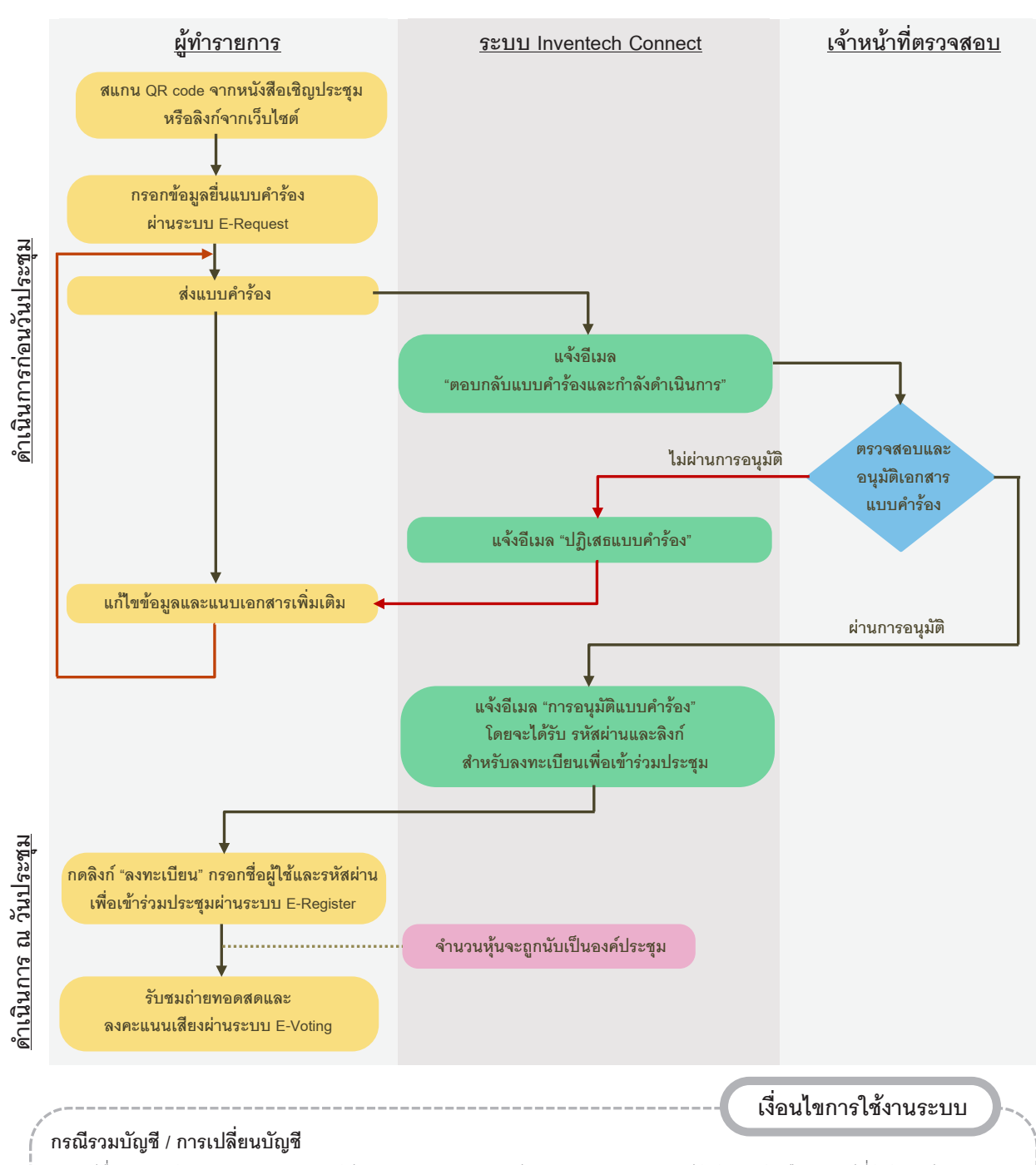

**ผังแสดงขั้ นตอนการเข้าร่วมประชุมผ่านสื่ ออิเล็กทรอนิกส์ (E-Meeting)**

กรณียื่นแบบคําร้องหลายรายการ โดยใช้อีเมลและเบอร์โทรศัพท์เดียวกัน ระบบจะรวมบัญชีผู้ใช้งานให้ หรือในกรณีที่ผู้ใช้งานมีมากกว่า 1 บัญชี สามารถกดปุ่ ม "เปลี่ยนบัญชี" เพื่อเข้าใช้งานบัญชีอื่น โดยบัญชีก่อนหน้าจะยังถูกนับเป็นฐานในการประชุม

#### **กรณีออกจากการประชุม**

เข้เข้าร่วมประชุมสามารถกดปุ่ม "ลงทะเบียนออกจากองค์ประชุม" คะแนนเสียงของท่าน จะถูกนำออกจากฐานคะแนนในทุกวาระที่ยัง ไม่ได้ดําเนินการ